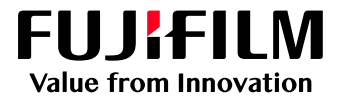

# How to Adjust Fine Lines

## GX Print Server for B9 Series Copier/Printer

Version 2.1

FUJIFILM Business Innovation Corp. <sup>1</sup>

#### **Overview**

This exercise will demonstrate the ability to adjust the default "Minimum Line Width" of fine lines on a printed output. This feature can greatly improve the thickness of fine line detail.

### **Objective**

By the end of this exercise users will be able to:

- Navigate to the location of the setting on the GX Print Server
- Make an adjustment to the default value
- Compare the results

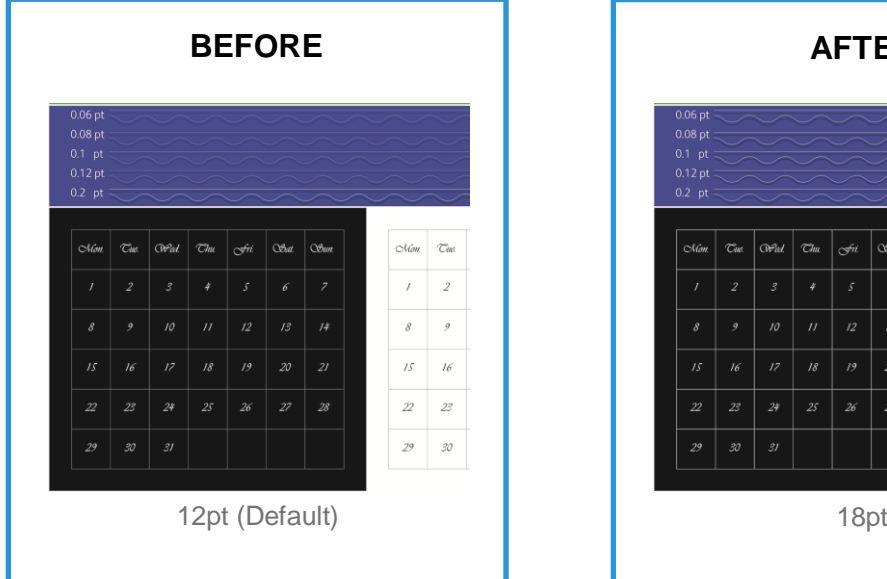

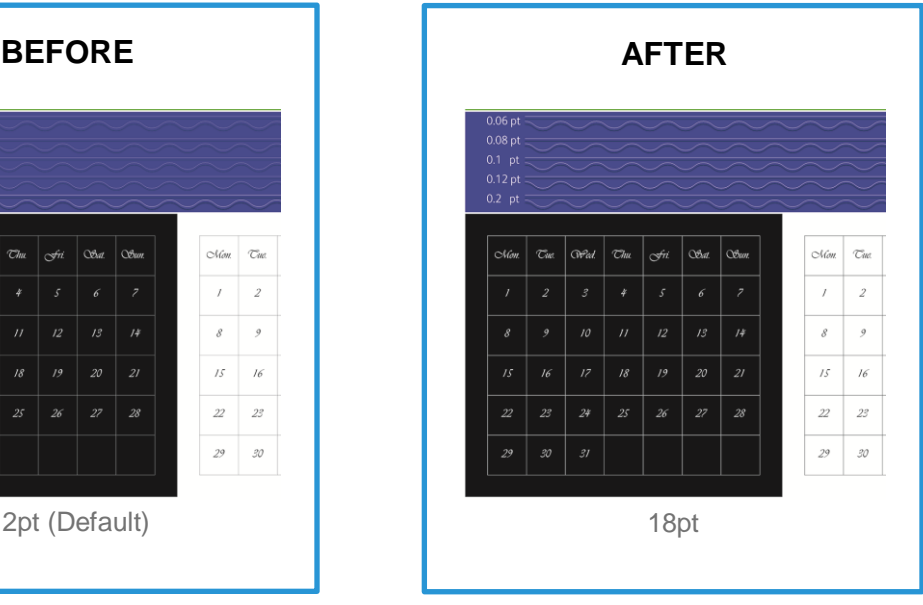

#### Adjust Fine Lines

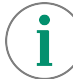

Print a sample file with the default setting before making the following adjustment.

#### 1. Log in as Administrator.

Contact your device administrator for the login details. If the login details have been misplaced, contact FUJIFILM Business Innovation customer support via Live Chat at: <https://support-fb.fujifilm.com>

2. Select **[Settings]** > **[System Settings]**.

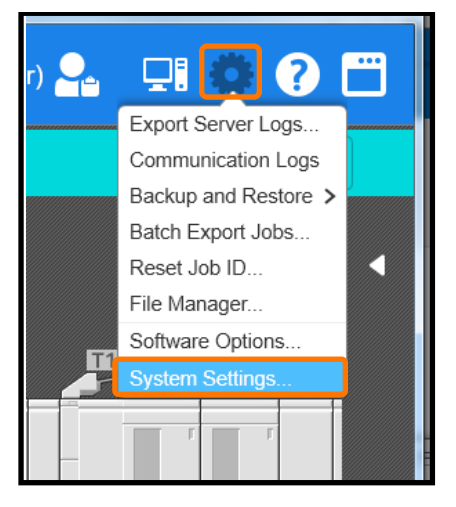

3. Select **[Server]** in [Job Settings].

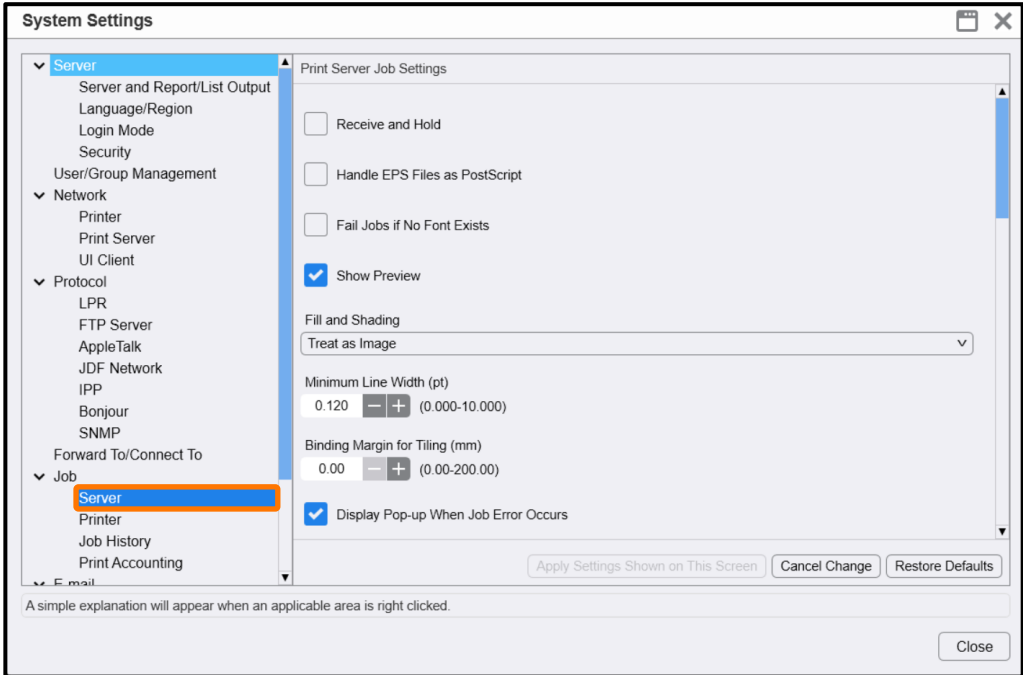

4. Change the value of **[Minimum line Width]** (Eg. 0.180 pt) and click **[Apply Settings Shown on This Screen]**.

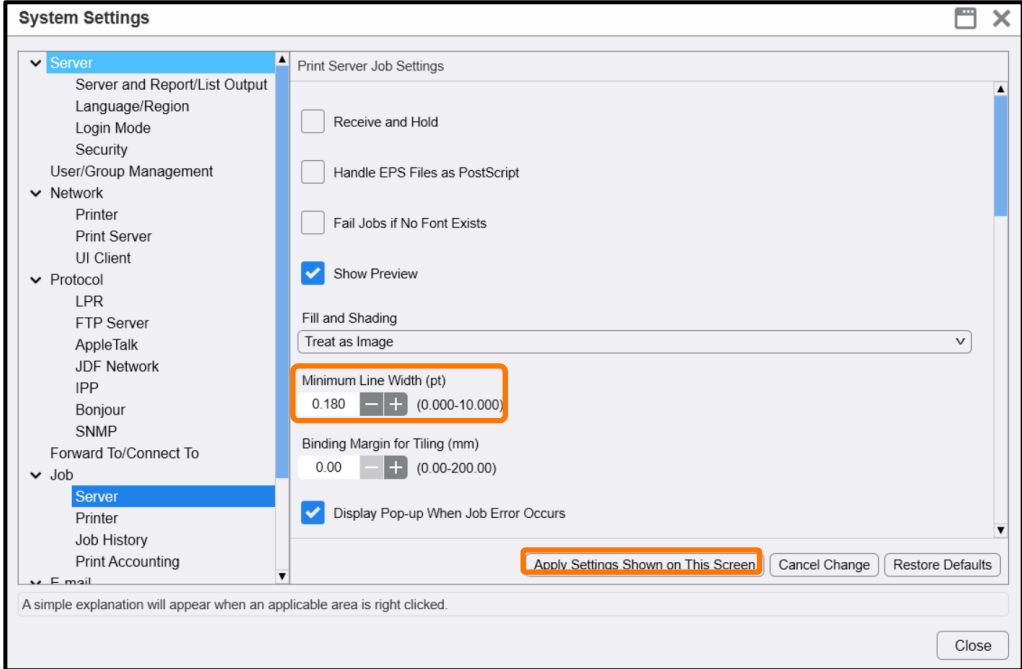

5. Click **[Yes]** to save changes.

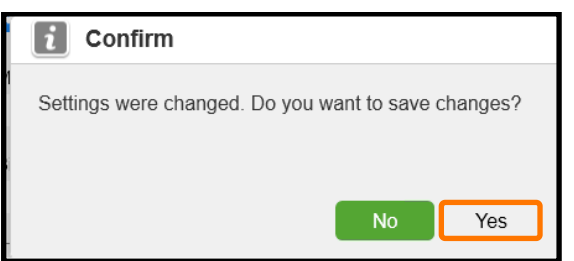

6. Click **[Close]**.

1

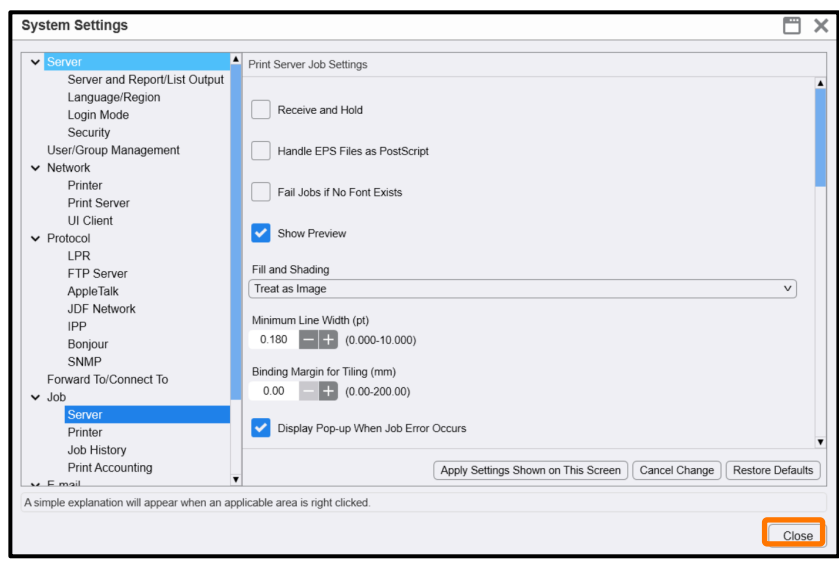

Print a sample file with your new settings to compare to the defaults.

Congratulations you have now completed this exercise.